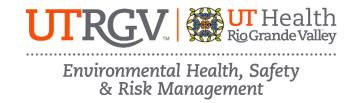

## EVACUATION ASSISTANT / FIRE EXTINGUISHER ANNUAL REFRESHER ONLINE TRAINING INSTRUCTIONS

The department of Environmental Health, Safety and Risk Management provides **Evacuation Assistant / Fire Extinguisher Annual Refresher Training** online through Brightspace.

Instructions to complete the UTRGV Evacuation Assistant / Fire Extinguisher Annual Refresher Training:

- 1. Log on to <u>myUTRGV</u>.
- 2. Click on the **Brightspace** icon.
- 3. Select the course Environmental Health, Safety and Risk Management 2025.
  - a. If the EHSRM link does not appear, email <u>EHSRM@utrgv.edu</u> to request this training.
- 4. Click on Evacuation Assistant / Fire Extinguisher Annual Refresher Training.
- 5. Review all items:
  - a. Evacuation Assistant / Fire Extinguisher Training Presentation (PowerPoint, 46 Slides)
  - b. How to Use a Fire Extinguisher Training Video
  - c. Holiday Decorating Guidelines
  - d. Space Heater Safety Flyer
  - e. Evacuation Assistant / Fire Extinguisher Quiz
- 6. Take the corresponding **Evacuation Assistant / Fire Extinguisher Training Quiz** until you have earned an **80%** or better.

Note: Do not use a cell phone or tablet to complete this online training. Make sure you have a secure internet connection when viewing the material. Ensure that your browser (Google Chrome, Firefox, etc.) is the latest version and that your browser history has been recently cleared.